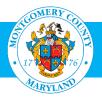

# User Guide: Enroll in a Class (for Employees)

#### **Purpose**

There are a number of paths one can use to enroll in Oracle Learning Management (OLM), Montgomery County's learning management system. This guide provides the most efficient path to enroll in classes. The enrollment information here can be used by any employee of Montgomery County Government.

Contractors, Volunteers and Interns who have a MCG Computer Network login should refer to the <u>User Guide for MCG Contractors and Volunteers</u> for enrollment instructions.

### **Additional Information**

Before logging into OLM, we recommend that you decide which classes you want to enroll in. These can be found on the OHR Training and Organizational Development webpage <a href="http://www.montgomerycountymd.gov/hr/careerdevelopment/training.html">http://www.montgomerycountymd.gov/hr/careerdevelopment/training.html</a>, select Programs and Catalogs to access the two catalogs:

- Career Development Programs Training Catalog: Includes Professional Development, Management Development, Mandatory Classes and Microsoft Word Classes.
- HHS Continuous Learning Course Catalog (CCL): Topics of interest to the Department of Health and Human Services; social workers and therapists throughout the County.

Once you have located the class you want, go to OLM to enroll. Once you have completed your enrollment, an email confirmation will be sent to you the next day. This will include the detailed information, including address of the class. Please keep it for reference. Seven days before the class is scheduled, you will receive a reminder.

## Questions

If you have questions using this guide, please contact the OLM Administrator at <u>OLM.Admin@MontgomeryCountyMD.gov</u> or 240-777-5116.

| Step | Action                                                                                                    | Visual                                                                                                    |
|------|----------------------------------------------------------------------------------------------------|----------------------------------------------------------------------------------------------------|
| 1.   | Go to the AccessMCG ePortal:<br>https://eportal.montgomerycountymd.gov.<br>We recommend that you bookmark, or add this link to your<br>favorites for future use.<br>Enter your MCG Network user name and password.<br>Click Log in. | UNAUTHORIZED ACCESS IS PROHIBITED AND PUNISHABLE BY LAW!<br>Welcome to Montgomery County, Maryland - Single Sign On<br>User Name:<br>Password:<br>Log In<br>Format Password? My Account<br>Unlock My Account<br>Unlock My Account<br>Change My Password                                                                                                    |
| 2.   | The ePortal menu will open.<br>Click Employee Self-Service.                                                                                                    | EPortal         for County Systems and Applications         All Apps       DTS       Featured       FIN & Risk Mgmt       HR       Internal       Internet         My Favorites       Most Visited       Most Visited       1216251         Your favorites will be here.       MCtime       1216251       1913397         Click on Add to favorites to include the app to your favorites' list.       MCtime       1216251       191397         Information Security Awareness       118102       Information Security Awareness       118102         Enterprise Business Intelligence and Reporting       91152       91152 |

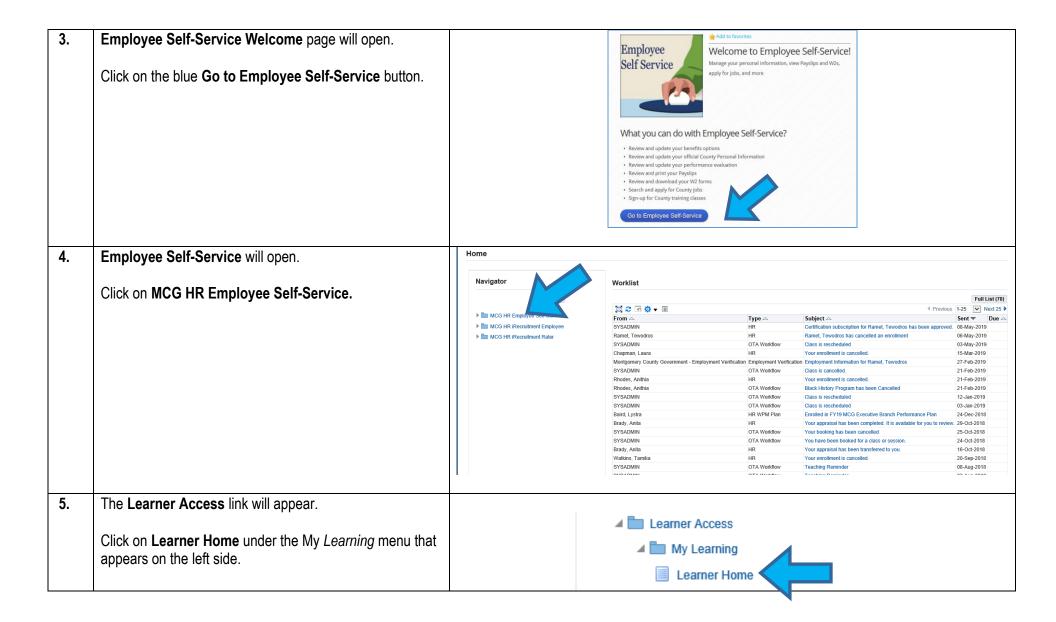

| 6. | Your <b>OLM Learner Home</b> page will open.<br>In the <b>Search box</b> , enter only one word from the class<br>title.<br>In this example, we are searching for <i>Preventing</i><br><i>Workplace Harassment</i> , so we typed the word, "prevent" in<br>the Search box.<br>Click <b>Go</b> . | Learner Home       Course Catalog       Learning       Forums and Chats         Search       Class       Class       Exact Phrate       Go         Learning       Certifications         List of all your active Certifications         Certification Name $\triangle$ Certification Status $\triangle$ Progress $\triangle$ Due Date $\triangle$ Late         EEO/Diversity for Managers and Supervisors Learning Certification       Subscribed       Inactive       07-May-2022                                                                                                    |
|----|----------------------------------------------------------------------------------------------------|----------------------------------------------------------------------------------------------------|
| 7. | A <b>list of classes</b> will open.<br>Locate the class you want.<br>Click on the <b>Enroll</b> button at the far right.                                                                                                    | Learner Haw       Course Cakitor       Learner How       Prevent       Course Cakitor       Prevent         Search Cakitor       Prevent       Course Cakitor       Course Cakitor       Prevent       Course Cakitor       Course Cakitor                                                                                                    |
| 8. | The <b>Class Summary</b> page will open.<br>Review the <i>Enrollment details</i> .<br>Click <b>Apply</b> .                                                                                                    | <pre>survey survey surv</pre> |

| 9.  | You will automatically be returned to your Learner Home     |                                                                                                    |
|-----|-------------------------------------------------------------|----------------------------------------------------------------------------------------------------|
| -   | page.                                                       | = ( Learning Management                                                                                                    |
|     | pagoi                                                       |                                                                                                    |
|     |                                                             |                                                                                                    |
|     | You can see your enrollments under your Enrollments         | Learner Home Course Catalog Learning History                                                                                                    |
|     | section.                                                    | Current Learning Requested Learning Forums and Chats                                                                                                    |
|     |                                                             | Search Class V Exact Phrase Go Advanced Search                                                                                                    |
|     |                                                             |                                                                                                    |
|     |                                                             | Learning Certifications Ann                                                                                                    |
|     |                                                             | List of all your active Certifications                                                                                                    |
|     |                                                             | Certification Name        Certification Status       Progress        Due Date        Last Completed       Renew Date        Renew Move to History       Unsubscribe         EED/Diversity for Managers and Supervisors Learning Certification       Subscribed       Inactive       07-May-2022       07-May-2022       Sa       Sa< |
|     |                                                             |                                                                                                    |
|     |                                                             | • DC                                                                                                    |
|     |                                                             | - DL<br>Learning Paths                                                                                                    |
|     |                                                             | List of all your active Learning Paths + H+                                                                                                    |
|     |                                                             | Learning Path Name 🛆 Learning Path Status 🛆 Source 🗠 Mandatory Courses Completed 🗠 Start Date 🛆 Due Date 🔺 Completion Date 🛆 Update Move to History Unsubscribe                                                                                                    |
|     |                                                             | Human Resources Management for Employees Learning Path Active Catalog 1 of 2 01-Jan-2013 20-Apr-2018 Z P ba                                                                                                    |
|     |                                                             | Aspiring Supervisor Learning Path       Active       Catalog       2 of 6       01-Jan-2013       05-Aug-2022       2       P       Na         Customer Service Provider Learning Path       Active       Catalog       0 of 3       01-Jan-2013       07-Aug-2022       2       P       Na       - 5P                                                                                                    |
|     |                                                             |                                                                                                    |
|     |                                                             |                                                                                                    |
|     |                                                             | Enrollments                                                                                                    |
|     |                                                             | Errollments include all current enrollments, including those in classes that are part of a learning certification or learning path. Show Key Notation                                                                                                    |
|     |                                                             |                                                                                                    |
|     |                                                             | Lean Process and Six Sigma CTM CBT Course 🔮 Completed 04-May-2016 00:00:00 09-Jan-2019 09:32:50 Eastern Time 📧 😭                                                                                                    |
|     |                                                             |                                                                                                    |
|     |                                                             |                                                                                                    |
|     |                                                             |                                                                                                    |
|     |                                                             |                                                                                                    |
|     |                                                             |                                                                                                    |
|     |                                                             |                                                                                                    |
|     |                                                             |                                                                                                    |
|     |                                                             |                                                                                                    |
|     |                                                             |                                                                                                    |
| 40  | V                                                           |                                                                                                    |
| 10. | You will also see a <b>new notification</b> on your Learner |                                                                                                    |
|     | Home page.                                                  | = 💓 Learning Management 🎓 🖈 🌣 🖨                                                                                                    |
|     | -                                                           |                                                                                                    |
|     | This is a hyperlink, so you can click on it to review your  | Learner Home Course Catalog Learning History                                                                                                    |
|     |                                                             | Current Learning Requested Learning Forums and Chats                                                                                                    |
|     | enrollment details.                                         | Search Class V Exact Phrase Go Advanced Search                                                                                                    |
|     |                                                             |                                                                                                    |
|     | An email notification will also be sent to you within 24    | Learning Certifications Announcements                                                                                                    |
|     | hours.                                                      | List of all your active Certifications   • You have 78 new notifications                                                                                                    |
|     | nouis.                                                      | Certification Name A       Certification Status A       Progress A       Due Date A       Last Completed A       Renew Date A       Renew Move to History       Unsubscribe         EEO/Diversity for Managers and Supervisors Learning Certification       Subscribed       Inactive       07-May-2022       07-May-2022       03       63                                                                                                    |
|     |                                                             |                                                                                                    |

| 11. | When you click the new notification link (Step 10), this        | Earning Management                                                                                                    | â 🎝 🔅 👫 Logged în As RAMETT 🕥 🔱 |
|-----|-----------------------------------------------------------------|----------------------------------------------------------------------------------------------------|---------------------------------|
|     | page displays detailed enrollment information.                  | Learner Home Course Catilog Learning Hollory Course Learning Reputited Learning Course and Catel Learner Home Zower Catelling > Workst >                                                                                                    |                                 |
|     | To return to your Learner Home page, click the <b>Home</b> tab. | Information     The indication for earlier anspires     Employment Information for Ramet, Tewoodros                                                                                                    | OK More Information Request     |
|     | Do not use the browser's Back button.                           | From Montgomery County County County County County Section To Ramet, Tennodor Section 27:19123 0 1271923 This on distance is a forther syna that your requested employment verification has been completed and your bedry sent/18genal con.                                                                                                    |                                 |
|     |                                                                 | Circle of Fielder Researces Network State Circle And Circle And Ci |                                 |

## **Need Additional Assistance?**

If need additional assistance using this guide or accessing MCG OLM for Contractors and Volunteers, please contact the OLM Administrator at <a href="https://okadminiation.org">OLM.Adminiation.org</a> or 240-777-5116.